Как получить бонусы по Федеральной бонусной программе Общероссийского Профсоюза образования

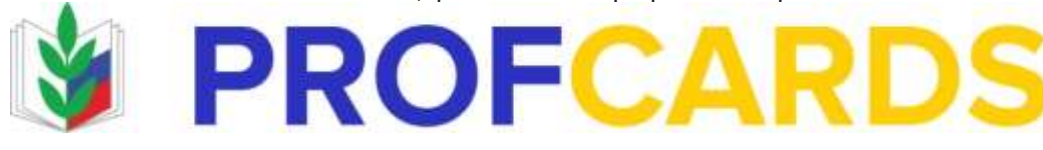

1. Зайти на сайт «Профкардс»

2.Зарегистрироватьсяи и получить доступ в личный кабинет: Для регистрации (первого входа в систему) Вам нужно нажать на кнопку «РЕГИСТРАЦИЯ». В открывшемся всплывающем окне Регистрации: ввести свои Фамилию Имя Отчество (полностью) ввести номер профсоюзного билета ознакомиться с правилами использования системы ПРОФКАРДС и нажать кнопку «Зарегистрироваться». ВНИМАНИЕ! Нажимая кнопку «Зарегистрироваться», Вы тем самым подтверждаете свое согласие на обработку персональных данных

При вводе обязательно проверьте правильность вводимых данных. Фамилия, Имя, Отчество указывается полностью без сокращений. Если данные введены правильно, то откроется следующее окно с вашими данными (номером телефона и адресом электронной почты). Пожалуйста, проверьте правильность Вашего номера телефона и электронной почты, и в случае необходимости внесите изменения. Если Вы не сообщали свой номер телефона и адрес электронной почты при вступлении в Профсоюз, то их нужно будет заполнить в текущем окне. Далее ПРИДУМАЙТЕ и НИКОМУ НЕ СООБЩАЙТЕ свой ПАРОЛЬ: Введите придуманный Пароль в поле Пароль. Повторите его еще раз для проверки корректности ввода строкой ниже (если введенные пароли не совпадают, Вы сделали ошибку, система попросит ввести заново. Будьте внимательны!). Если все данные внесены и указаны верно, для завершения регистрации нажмите на кнопку «Сохранить». По завершению регистрации Вам будет выслано на указанную при регистрации электронную почту письмо с подтверждением создания Личного кабинета пользователя системы.

3. Указывайте правильные личные и контактные данные. Если произошли изменения, то внесите их в личном кабинете. Одним из условий пользования нашей системой является наличие профсоюзного билета.

ВНИМАНИЕ! **Если при нажатии кнопки «Зарегистрироваться», на экране появилось сообщение о невозможности использования сервиса, так как Вы «не являетесь членом Профсоюза», то: 1. проверьте правильность** 

**вводимых данных (ФИО и номер профсоюзного билета, наличие согласия на обработку персональных данных Профсоюзу в системе электронного учета (в личной карточке); 2. попробуйте ввести данные еще раз; 3. если уведомление повторится, обратитесь за помощью по указанному телефону поддержки на сайте.** 

4.Совершайте покупки в онлайн-магазине СТРОГО после перехода через Ваш Личный кабинет на сайте PROFCARDS.RU. После совершения покупки магазин-партнер фиксирует Вашу оплату, и в течение 3-х рабочих дней к Вам на электронную почту, указанную при регистрации, придет подтверждение о начислении возвратных денежных средств. Внимание: при заказе по телефону или сразу же на сайте официального магазина бонусы не начисляются.

Знакомьтесь с условиями магазинов, у каждого партнера они разные. Ознакомиться с ними можно на отдельных страницах магазинов. Бонусы начисляются непосредственно на оплаченную стоимость товара, без стоимости доставки.

## **Основной алгоритм покупок с возвратом бонусов:**

1) Войдите под своим логином и паролем в Profcards.

2) Выберите нужную категорию и магазин. Ознакомиться с описанием и условиями бонуса Вы можете на отдельной странице магазина.

3) Нажмите кнопку «Перейти в магазин». Платформа перенаправит Вас на сайт выбранного магазина.

3) Совершите покупки и оплатите их на сайте партнера.

4) После совершения покупки магазин-партнер фиксирует Вашу оплату, и в течение 3-х рабочий дней к Вам на электронную почту, указанную при регистрации, придет подтверждение о начислении возвратных денежных средств.

## **Почему бонусы не появились?**

1. Проверьте, соблюдены ли все правила по совершению покупки через нашу платформу.

2. Вывод денежных средств доступен по истечению определенного периода. В

среднем это 30 - 60 календарных дней. В некоторых случаях период начисления

может затянуться до 120 дней, в зависимости от вида товара/услуги и объема

продаж. Длительность этого периода указана в карточке каждого магазина. После

завершения данного срока денежные средства из раздела личного кабинета

«Начислено» станут доступны в разделе «К выплате».

3. Если вы все сделали правильно, а бонусы так и не появились, то обратитесь за помощью по указанному телефону поддержки на сайте: 8 (800) 600-84-00 или напишите на электронную почту [help@profcards.ru](mailto:help@profcards.ru)

**Информационный отдел Барнаульской городской организации Общероссийского** 

**Профсоюза образования**